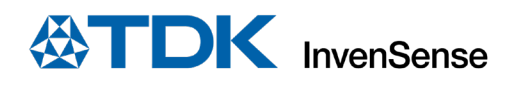

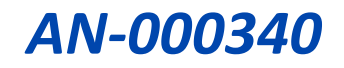

# **ROS2 Drivers User Guide**

InvenSense, Inc. reserves the right to change specifications and information herein without notice unless the product is in mass production and the application note has been designated by InvenSense in writing as subject to a specified Product / Process Change Notification Method regulation.

**InvenSense, a TDK Group Company** 1745 Technology Drive, San Jose, CA 95110 U.S.A +1(408) 988–7339 invensense.tdk.com

Document Number: AN-000340 Revision: 1.0 Release Date: 01/06/2022

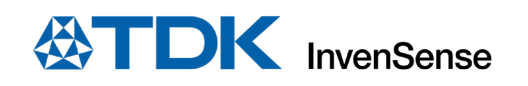

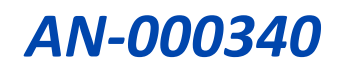

#### **TABLE OF CONTENTS**

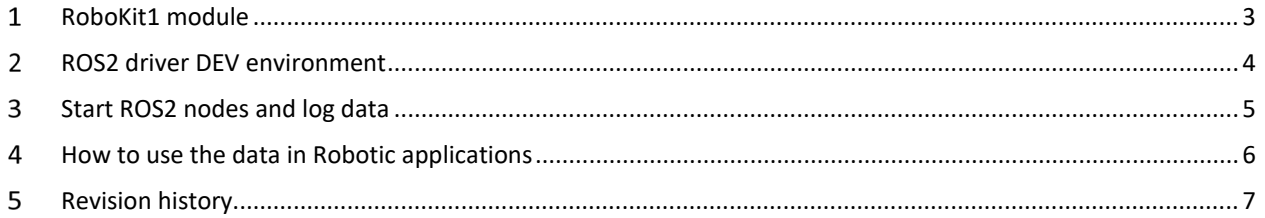

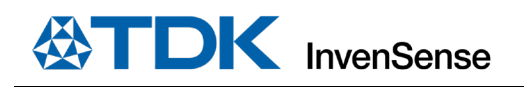

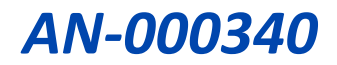

#### <span id="page-2-0"></span>*ROBOKIT1 MODULE*  $\mathbf{1}$

This document provides an overview of ROS2 drivers that publish data on specific topics using ROS2 compliant message structures. This module includes a Pressure, IMU, Temperature, Magnetometer, Audio, Microphone, and Ultrasonic sensors.

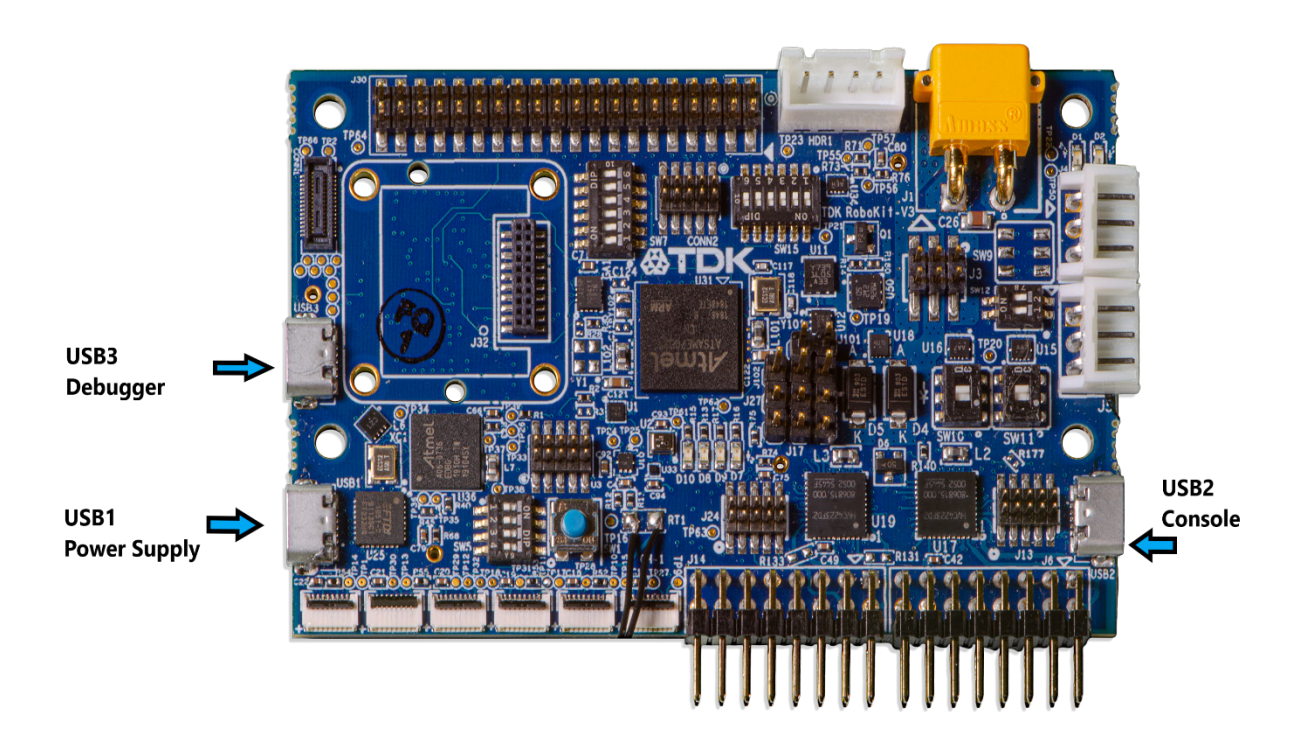

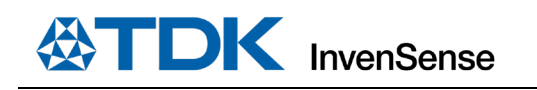

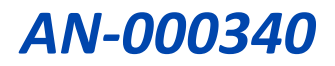

### <span id="page-3-0"></span>*ROS2 DRIVER DEV ENVIRONMENT*

- TDK RoboKit1 Board
- Raspberry Pi 4 / Ubuntu Machine
	- o Install all required packages for ROS2 Foxy
	- o Test that packages working as expected
- Build Sensor Packages
	- o Create your own workspace with src directory
	- o Internal package to clone<br>■ GitHub RoboKit
		- GitHub RoboKit1-ROS2-Drivers
		- ROS2 nodes written in python
		- Nodes inside tdk\_robokit\_ctrl\_sensors\_node package
	- o Build the packages in your local workspace
		- rm -rf install/ log/ build/
		- colcon build --symlink-install

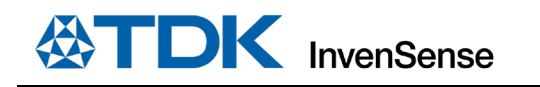

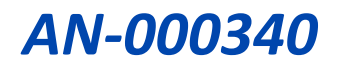

#### <span id="page-4-0"></span>*START ROS2 NODES AND LOG DATA*

- ros2 run tdk\_robokit\_ctlr\_sensors\_node icm42622\_publisher
- ros2 run tdk\_robokit\_ctrl\_sensors\_node ak09918\_publisher
- ros2 run tdk\_robokit\_ctrl\_sensors\_node icp10101\_publisher
- ros2 run tdk\_robokit\_ctrl\_sensors\_node ch101\_publisher
- ros2 run tdk\_robokit\_ctrl\_sensors\_node ads7052\_publisher
- ros2 run tdk\_robokit\_ctrl\_sensors\_node ics43434\_publisher
- ros2 topic list
- ros2 topic echo /tdk\_robokit\_icm4x6xx
- ros2 topic echo /tdk robokit ak09918
- ros2 topic echo /tdk\_robokit\_icp10101
- ros2 topic echo /tdk\_robokit\_ads7052
- ros2 topic echo /tdk robokit ch101

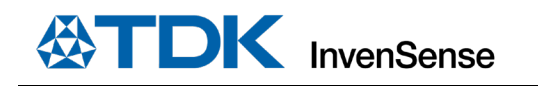

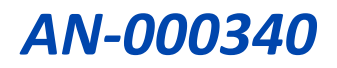

## <span id="page-5-0"></span>*HOW TO USE THE DATA IN ROBOTIC APPLICATIONS*

- 1. Ensure that RoboKit1 is powered on.
- 2. Check if the sensor is connected to the RoboKit1 board.
- 3. Connect the RoboKit1 board to the ROS2 Host machine.

**Note**: Sensor data publisher nodes are already provided in the package.

4. Create your own subscriber node for the specific topic.

**Note**: Subscriber node could be another node that processes data.

5. Start both publisher and subscriber nodes.

6. Use the data from publisher in subscriber node to control the robot.

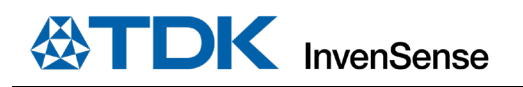

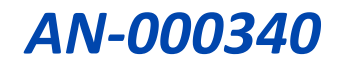

# <span id="page-6-0"></span>*REVISION HISTORY*

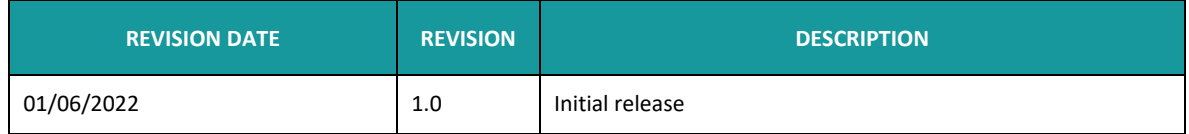

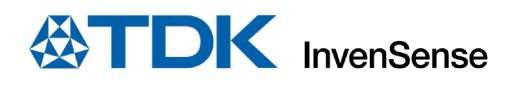

This information furnished by InvenSense or its affiliates ("TDK InvenSense") is believed to be accurate and reliable. However, no responsibility is assumed by TDK InvenSense for its use, or for any infringements of patents or other rights of third parties that may result from its use. Specifications are subject to change without notice. TDK InvenSense reserves the right to make changes to this product, including its circuits and software, in order to improve its design and/or performance, without prior notice. TDK InvenSense makes no warranties, neither expressed nor implied, regarding the information and specifications contained in this document. TDK InvenSense assumes no responsibility for any claims or damages arising from information contained in this document, or from the use of products and services detailed therein. This includes, but is not limited to, claims or damages based on the infringement of patents, copyrights, mask work and/or other intellectual property rights.

Certain intellectual property owned by InvenSense and described in this document is patent protected. No license is granted by implication or otherwise under any patent or patent rights of InvenSense. This publication supersedes and replaces all information previously supplied. Trademarks that are registered trademarks are the property of their respective companies. TDK InvenSense sensors should not be used or sold in the development, storage, production or utilization of any conventional or mass-destructive weapons or for any other weapons or life threatening applications, as well as in any other life critical applications such as medical equipment, transportation, aerospace and nuclear instruments, undersea equipment, power plant equipment, disaster prevention and crime prevention equipment.

©2022 InvenSense. All rights reserved. InvenSense, MotionTracking, MotionProcessing, MotionProcessor, MotionFusion, MotionApps, DMP, AAR, and the InvenSense logo are trademarks of InvenSense, Inc. The TDK logo is a trademark of TDK Corporation. Other company and product names may be trademarks of the respective companies with which they are associated.

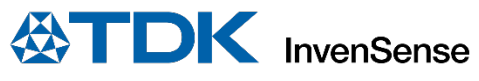

©2022 InvenSense. All rights reserved.